### **Mode d'emploi**

**Inscriptions**

# le cnam

### **Formations au Cnam Comment s'inscrire ?**

De manière générale, pour toute inscription au Cnam, choisissez prioritairement [le centre le plus](https://www.cnam-paris.fr/reseau-des-centres/)  [proche de chez vous.](https://www.cnam-paris.fr/reseau-des-centres/) Les inscriptions aux unités d'enseignement (UE) et aux diplômes sont gérées par le centre Cnam, situé à Paris ou en région, qui les dispense.

[Vous êtes sur la page d'accueil du site du Cnam.](https://www.cnam.fr/)

 **1 - Sur la page d'accueil, dans la rubrique « Catalogues de formation », cliquez sur « Tous nos catalogues »**

*La page « Offre nationale des formations » s'ouvre*

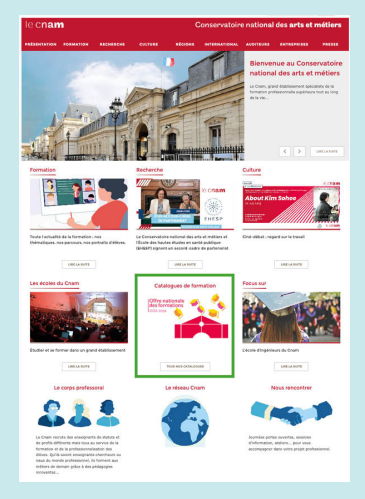

#### **2- Vous pouvez faire votre recherche « Par région », « Par école », « Par discipline » ou « Par métier »**

Ou encore avec le moteur de recherche (encadré à droite) « par mots-clés » et par type de formation

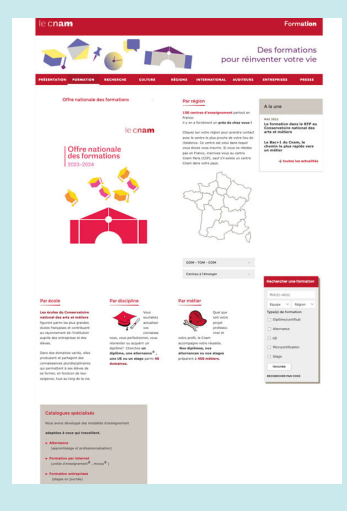

## le cnam

3 - Choisissez la formation qui vous intéresse et cliquez sur le lien pour ouvrir la fiche formation  *La fiche dela formation s'ouvre*

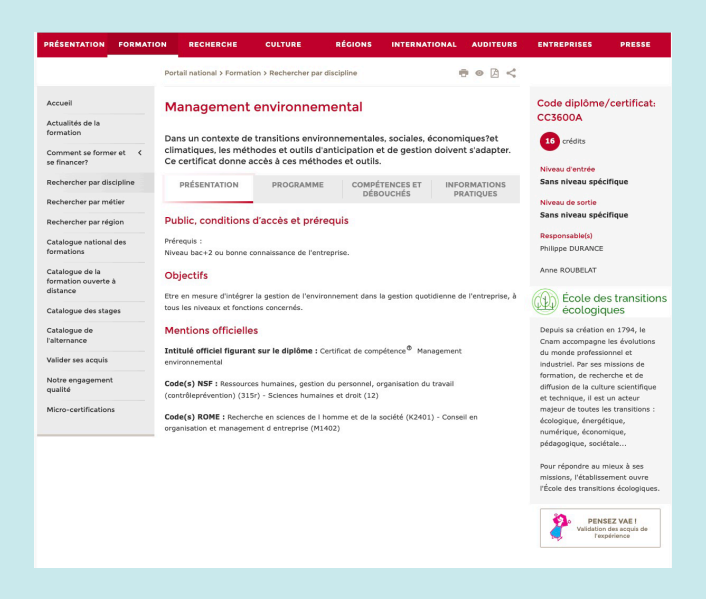

**4 - Pour vous inscrire, allez dans l'onglet « Informations pratiques »**

**Mode d'emploi** 

**Inscriptions**

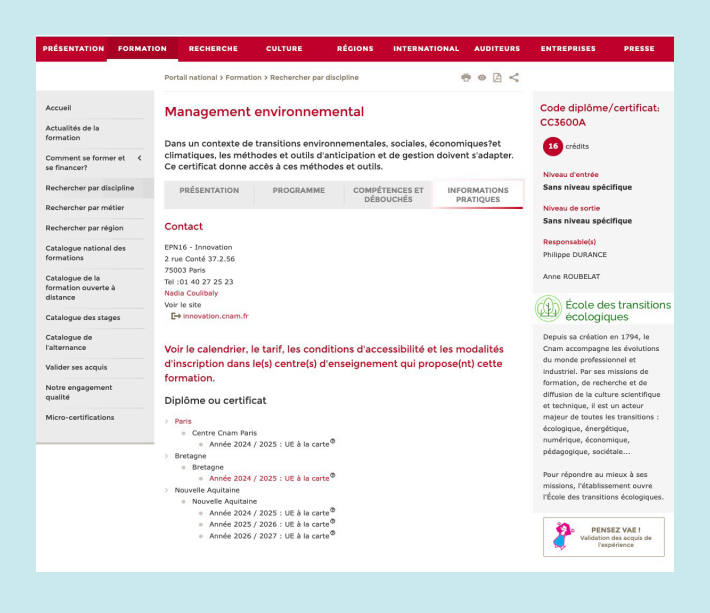

## le cnam

Dans la rubrique « Diplôme ou certificat », choisissez votre lieu de formation et cliquez

 Pour rappel, pour toute inscription au Cnam, choisissez prioritairement [le centre le](https://www.cnam-paris.fr/reseau-des-centres/)   [plus proche de chez vous.](https://www.cnam-paris.fr/reseau-des-centres/) Les inscriptions aux unités d'enseignement (UE) et aux diplômes sont gérées par le centre Cnam, situé à Paris ou en région, qui les dispense.

#### **Exemple 1 : je clique sur Paris**

**Mode d'emploi** 

**Inscriptions**

*Une pages'ouvre: cliquezsur « M'inscrire »,en bas à droite dela page*

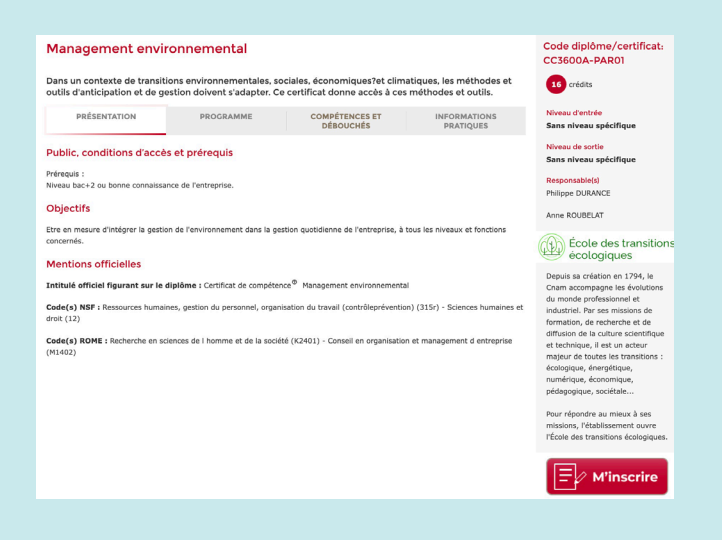

Vous serez redirigé vers une nouvelle page, cliquez alors sur «S'inscrire»

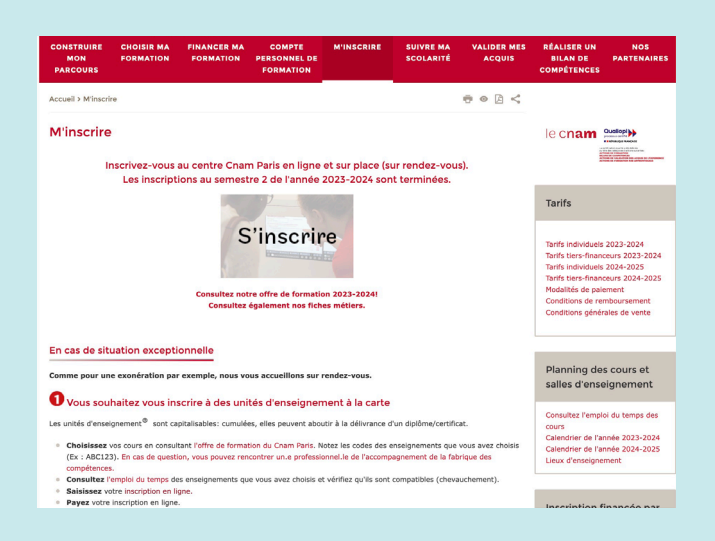

### **Mode d'emploi**

#### **Inscriptions**

## le cnam

Sur la page d'inscription, entrez vos identifiants ou créez votre compte

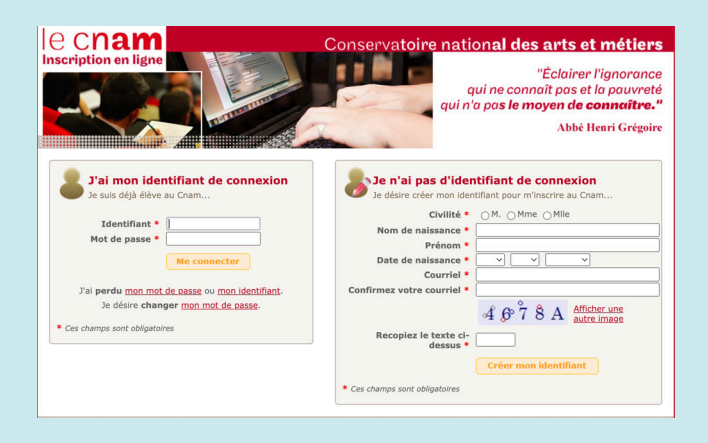

**Exemple 2 : je clique sur Bretagne « année 2024/2025 »** *Une pages'ouvre: suivezla procédure du centreen région*